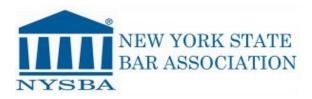

**Digital Business Operations Department** 

Last Modified: March 1, 2023

## **Online Committee Nominations**

| Login to Portal and Complete Form                                                                 |                                                                                                    |
|---------------------------------------------------------------------------------------------------|----------------------------------------------------------------------------------------------------|
| <ul> <li>Navigate to the NYSBA website and click "Login"<br/>in the upper right corner</li> </ul> | https://nysba.org/                                                                                                    |
| • Enter your credentials and sign in                                                              | DECEMBENT SOURCESTATE      Provide a returning member logging in the the     proportion for the first time, such the Rest     password link to restore your account access.     If you're never logging in the fore, register for a     new account below.      The Property of the Rest register of the access.     The Rest rest a pastword      Prove enter a pastword      Prove enter a pastword      Rest Rest rest.      Sign in                                                                                                    |
| <ul> <li>Hover over your name in the upper right corner<br/>and click "View Profile"</li> </ul>   | Hello, Ellen   Logout Q<br>Ogra<br>View Profile<br>My Learning Dashboard                                                                                                    |
| • Click "Edit information" on your profile page                                                   | Image: Control of the system         Image: Control of the system         Image: Control of the system <td< td=""></td<> |

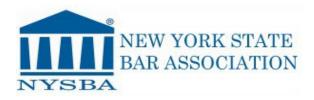

## **Digital Business Operations Department**

Last Modified: March 1, 2023

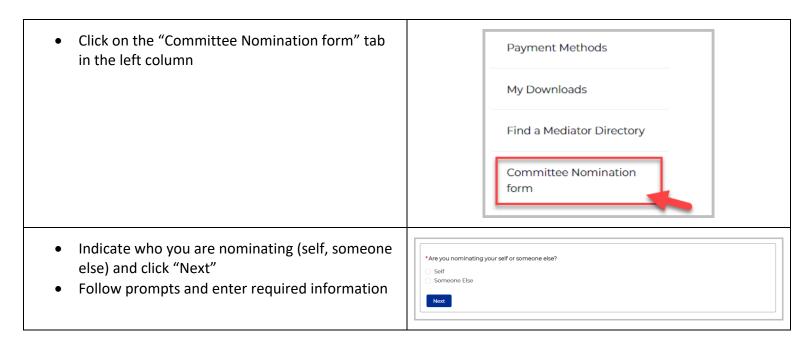